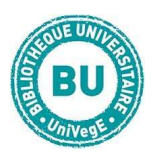

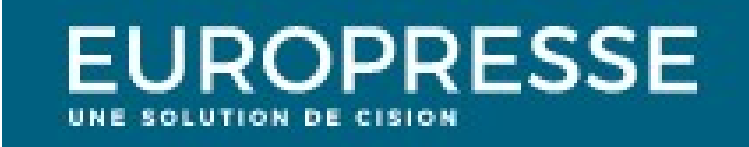

# En bref

Europresse.com est une base de données vous permettant d'accéder à 4500 journaux et magazines de presse française et internationale. Quotidiens, mensuels, blogs, radios ... de nombreux articles sont mis à disposition en téléchargement intégral.

# **Contenus**

- 4500 titres de journaux et magazines : les principaux quotidiens nationaux (Le Monde, Les Echos, Le Figaro, L'Humanité, Libération, Ouest-France...), des magazines généralistes (L'Express, Le Point) ou spécialisés (Le Magazine littéraire, La Recherche, Science & Vie), des titres de presse internationale, francophone ou anglophone principalement, en PDF ainsi que des sites de journaux.
- Blogs et sites de presse : des liens vers des parutions en ligne
- Biographies : des liens vers des biographies en ligne de personnalités notamment du monde politique et économique

## Faire une recherche sur Europresse

#### Recherche simple :

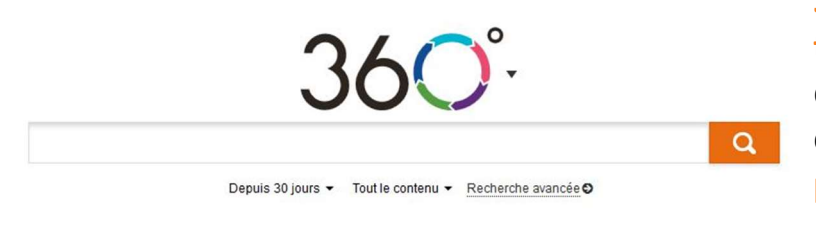

# Sur la page d'accueil, entrez les termes de votre recherche

dans l'encart blanc. Sous celuici, vous pouvez sélectionner la période couverte et le contenu que vous voulez.

Par défaut, les résultats sont triés par pertinence. Vous pouvez également trier les résultats par date pour obtenir les dernières parutions en haut de page ou par source (= classement alphabétique).

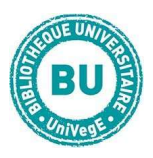

## Recherche avancée :

#### « Recherche avancée

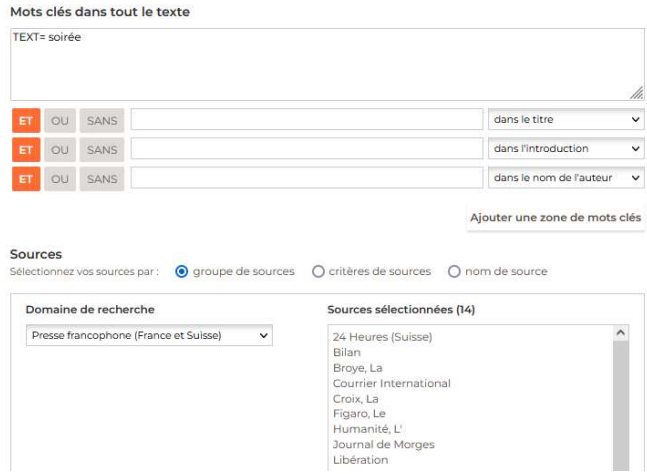

Cliquez sur « Recherche avancée » sous l'encart blanc. Un module de recherche avec opérateurs booléens apparaît.

Il vous permet de créer des combinaisons de recherche pour associer des termes entre eux, en exclure … en sélectionnant « et » « ou » « sans ».

Par défaut, la recherche s'effectue dans tout le texte des articles. Vous pouvez également sélectionner une recherche dans le titre, l'introduction de l'article ou par auteur.

Vous pouvez affiner en recherchant sur une période de publication Depuis 7 jours • définie (par défaut, « depuis 7 jours »).

Ou affiner par source : soit en choisissant un ou plusieurs titres de journaux (« nom de sources »), soit en choisissant un ensemble de sources, par exemple la presse nationale française (« groupes de sources »), soit en filtrant les sources par critère géographique, linguistique, ... (« critères de sources »).

NB : Les articles sur Europresse sont proposés en lecture en ligne en version HTML (= texte brut) ou en PDF (avec les images) quand le journal existe dans ce format dans la base.

L'Espace PDF en haut à gauche permet de feuilleter les revues en format PDF. Par défaut, c'est la dernière édition qui est en avant, mais d'autres dates sont disponibles.

Attention ! veillez à autoriser les fenêtres pop-up du site Europresse pour que les PDF s'affichent.

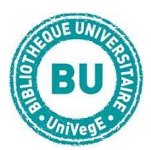

# Traiter les résultats sur Europresse

Cliquez sur le titre de l'article pour l'afficher en version HTML. Sur la moitié droite de l'écran, l'article apparaît en lecture en ligne. Vous disposez alors de plusieurs outils.

# Les outils :

- $\overline{\mathbf{r}}$ Épingler = permet de se créer un dossier d'articles sur la session en cours
- ◓ Imprimer = permet d'imprimer l'article.
- Envoi par mail Ñ
- Copier le lien = mais il faut avoir un accès à la base pour pouvoir l'afficher ensuite
- 土 Exporter = permet d'enregistrer l'article sur votre ordinateur.

Pour retrouver ses documents épinglés = cet outil vous permet de 事(0) sauvegarder au fur et à mesure les articles que vous retenez pour votre recherche. Vous pouvez une fois la/les recherches terminées, imprimer ou enregistrer soit la liste des résultats soit l'intégralité des articles sauvegardés dans votre dossier.

….....................................................................................................................................

ATTENTION : à la fermeture de votre navigateur Internet, le contenu de votre dossier s'efface.

Aide = lien vers des tutoriels vidéo de recherche sur Europresse